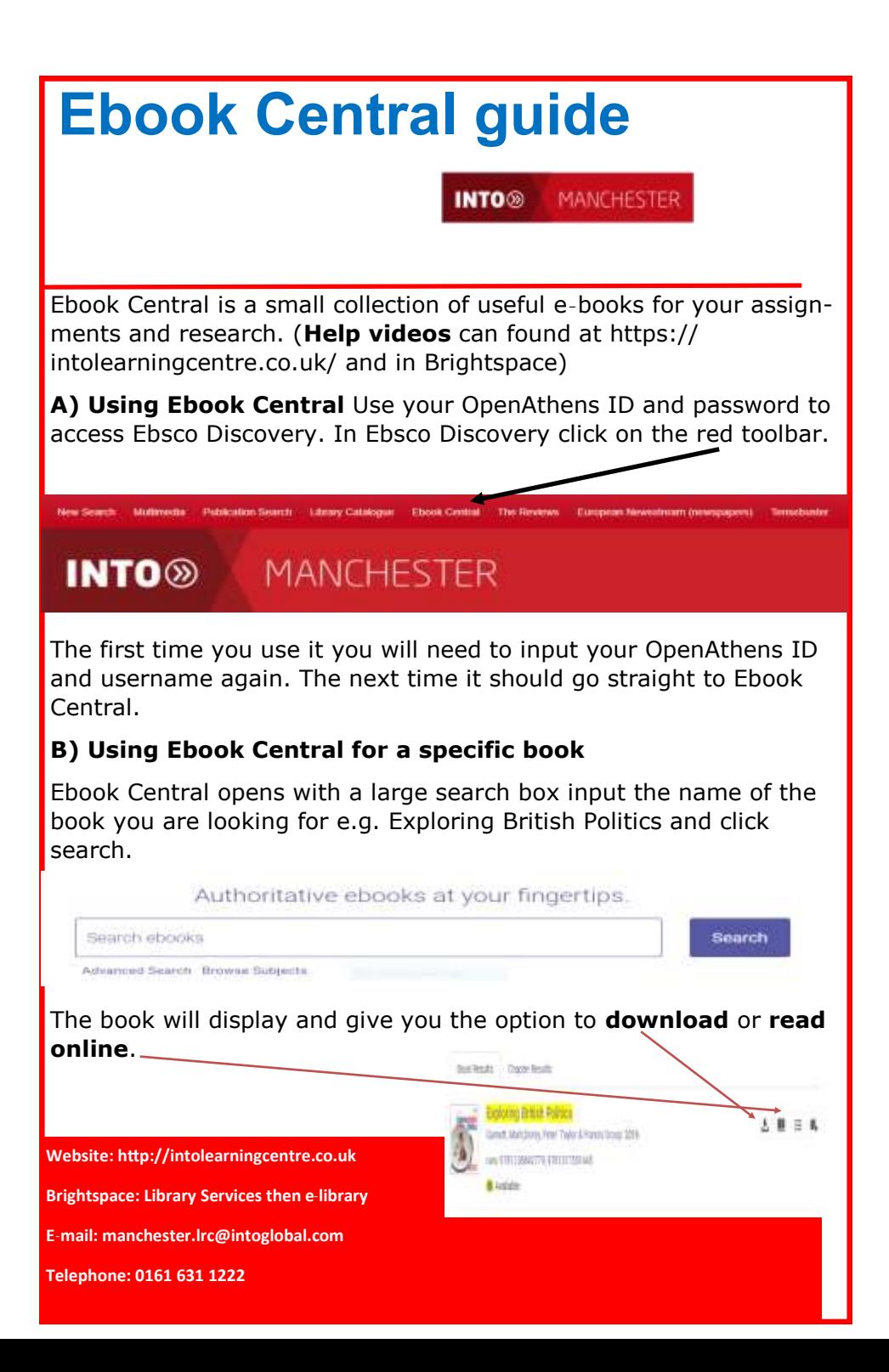

If you are using an INTO Manchester computer you can only read the book online.

If you want to download the book follow the instructions on screen you can have the book for 1-7 days. You will get a message if someone else is reading the book once they have finished you can access it.

## **C) Saving and Printing from Ebook Central**

Click on the title of the book you are interested in e.g Understanding Physics it will tell you how many pages you can **save** or **print**.

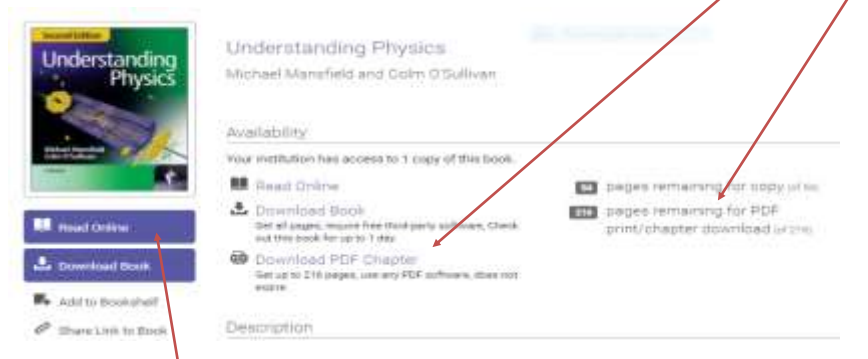

Choose **read online** to access the print and save options.

## **D) Using Ebook Central to search for a subject**

Firstly click on **advanced search**. Secondly a new search box appears change *contains* to *matches*. Thirdly input search e.g. molecules.

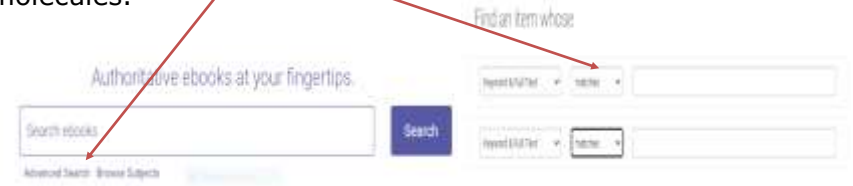

Click on **read online** and it will show where your search term appears most often by chapter. Click on the **arrow** and it tells you on which **pages** your search term appears.

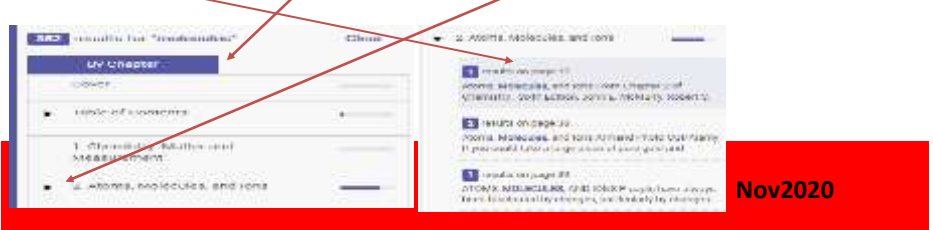